# **PyMotorCAD-API cheat sheet**

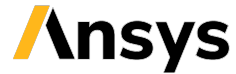

#### **Version: 0.1 (stable)**

#### **Launch Motor-CAD using PyMotorCAD**

Launch a Motor-CAD instance locally and then exit:

import ansys.motorcad.core as pymotorcad

mcad = pymotorcad.MotorCAD() mcad.load\_from\_file(r"path/motor\_cad.mot") # Load predefined template mcad.load\_template(template\_name) # saving file to working\_folder mcad.save\_to\_file( os.path.join(working\_folder, mcad\_name + ".mot") ) # Exit Motor-CAD mcad.quit()

#### **Geometry properties**

Specify the motor geometry:

mcad.set variable("Slot Number", 24) mcad.set\_variable("Tooth\_Width", 6) mcad.set\_variable("Magnet\_Thickness", 4.5) mcad.set\_variable("Pole\_Number", 4)

Set winding patterns:

mcad.set\_variable("MagWindingType", 1) set\_variable("MagTurnsConductor", 12)

# **Material assignment**

Set stater and rotor lamination materials:

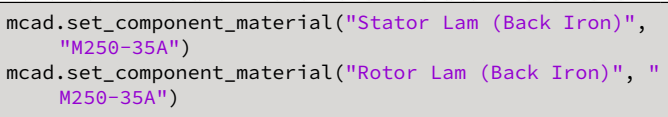

# **Model motor**

Set building commands:

#### # Build options

mcad.set\_variable("ModelType\_MotorLAB", 1) mcad.set variable("SatModelPoints MotorLAB", 0) mcad.set variable("LossModel\_Lab", 0) mcad.set variable("ModelBuildSpeed MotorLAB", 10000) mcad.set\_variable("MaxModelCurrent\_MotorLAB", 480) mcad.set\_variable("BuildSatModel\_MotorLAB", True)

# Set lab context and build model

mcad.set\_motorlab\_context() mcad.clear model build lab() mcad.build model lab()

#### **E-magnetic performance curves in LAB**

Set lab operating mode:

mcad.set\_variable("OperatingMode\_Lab", 0) # setting magnetic calculation options mcad.set\_variable("EmagneticCalcType\_Lab", 0) mcad.set\_variable("SpeedMax\_MotorLAB", 10000) mcad.set\_variable("Speedinc\_MotorLAB", 250) mcad.set\_variable("SpeedMin\_MotorLAB", 500) mcad.set variable("Imax MotorLAB", 480)

Calculate the E-Magnetic performance:

mcad.calculate\_magnetic\_lab()

### **Operating point calculation**

Set the operating point variables:

mcad.set\_variable("OpPointSpec\_MotorLAB", 1) mcad.set\_variable("StatorCurrentDemand\_Lab", 480) mcad.set\_variable("SpeedDemand\_MotorLAB", 4000) mcad.set\_variable("LabThermalCoupling", 0) mcad.set\_variable("LabMagneticCoupling", 0)

Calculate the operating point:

mcad.calculate\_operating\_point\_lab()

# **Electromagnetic calculations in**

**Emag** Perform electromagnetic calculations: # Set the torque calculation options points\_per\_cycle = 60 number\_cycles = 1 mcad.set\_variable("TorquePointsPerCycle", points\_per\_cycle) mcad.set\_variable("TorqueNumberCycles", number\_cycles) # Disable all performance tests except the ones for transient torque mcad.set\_variable("BackEMFCalculation", False) mcad.set variable("CoggingTorqueCalculation", False) # Enable transient torque mcad.set\_variable("TorqueCalculation", True) # Run Emag performance tests mcad.do\_magnetic\_calculation()

#### **Results**

# Get the transient torque waveform in Emag for n in range(points\_per\_cycle): (x, y) = mcad.get\_magnetic\_graph\_point("TorqueVW", n) rotor\_position.append(x) torque  $append(y)$ # Calculate line voltage line\_voltage = mcad.get\_variable("PeakLineLineVoltage" ) # Retrieve lab performance curves data = io.loadmat( os.path.join( working\_folder, mcad\_name, "Lab", " MotorLAB\_elecdata.mat" ) ) speed = data["Speed"] shaft\_torque = data["Shaft\_Torque"] shaft\_power = data["Shaft\_Power"]

# **PyMotorCAD scripting in MATLAB**

The Python version that MATLAB is using has the *ansys.motorcad.core* package installed. PyMotorCAD is available to use in MATLAB. Import the *ansys.motorcad.core* Python package for use in MATLAB:

pymotorcad = py.importlib.import\_module("ansys. motorcad.core")

## **Backwards compatibility**

Use ActiveX scripts to connect to Motor-CAD:

import win32com.client

mcad = win32com.client.Dispatch("MotorCAD. AppAutomation")

Use PyMotorCAD to connect to Motor-CAD:

import ansys.motorcad.core as pymotorcad

mcad = pymotorcad.MotorCADCompatibility()

**References from PyMotorCAD documentation**

- [Getting started](https://motorcad.docs.pyansys.com/version/stable/getting_started/index.html)
- [Examples](https://motorcad.docs.pyansys.com/version/stable/examples/index.html)

• [API reference](https://motorcad.docs.pyansys.com/version/stable/methods/index.html)